# **BluOS™ Crestron Module**

#### ©2016 LENBROOK INDUSTRIES LIMITED

#### 633 Granite Court, Pickering, Ontario, Canada L1W 3K1

All rights reserved.

No part of this publication may be reproduced, stored or transmitted in any form without the written permission of Lenbrook Industries Limited. While every effort has made to ensure the contents are accurate at the time of publication, features and specifications may be subject to change without prior notice.

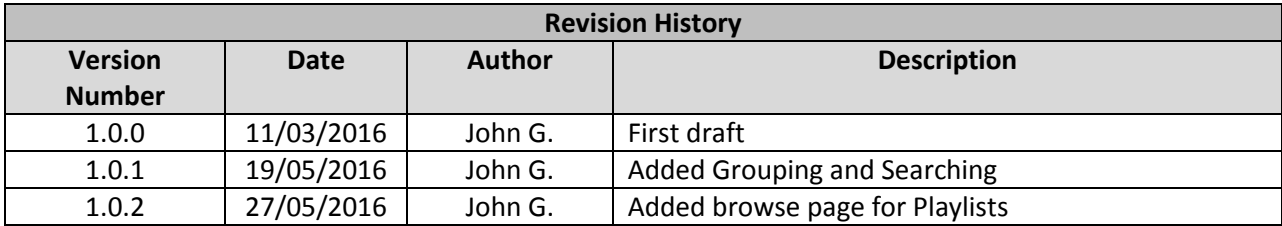

## Contents

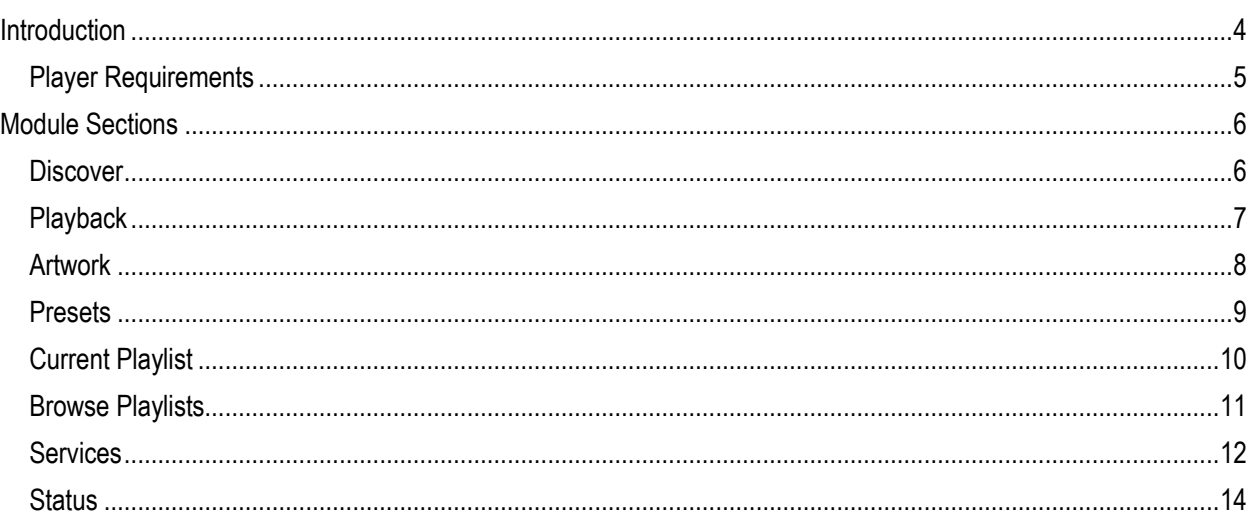

<span id="page-4-0"></span>Each component to be used in the module most be running BluOS 2.0.0 or greater. Each unit needs to be wired to the same network as the Crestron controller. The *Lenbrook\_BluOS* module can handle up to 30 BluOS controlled components. The module uses a discovery protocol that operates of port 11430. There is no need to add any other TCP/IP modules for this system; all networking is handled within the provided module.

#### <span id="page-5-1"></span><span id="page-5-0"></span>Discover

Any BluOS component will be discovered when the network is scanned using the module. The discovered players will be added to an array that can be used via the outputs of the module. The order of the players is important since that is the order they are store in within the module. To select a player, the value sent back to the module should represent the position in the array of where that player originated from.

The module can only control a single player or group at a time. To control multiple group or individual players simultaneously an instance of the module is required for each other control device.

Once a player has been selected all actions and requested information will be derived from that device.

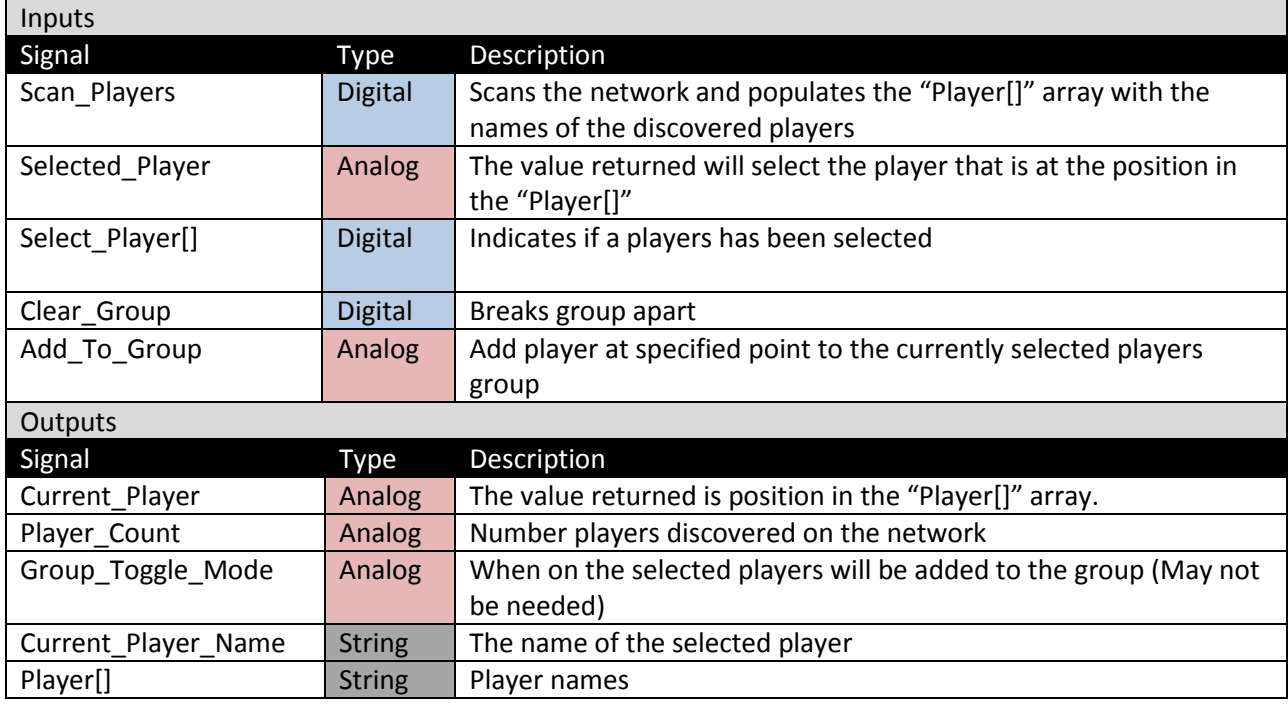

### <span id="page-6-0"></span>Playback

The current player can be control by activating signals into the module. The requested inputs will tell the player to preform said action. The outputs are then based on the current status of the player. This allows for third party controls to be done while still reporting the proper state of the player.

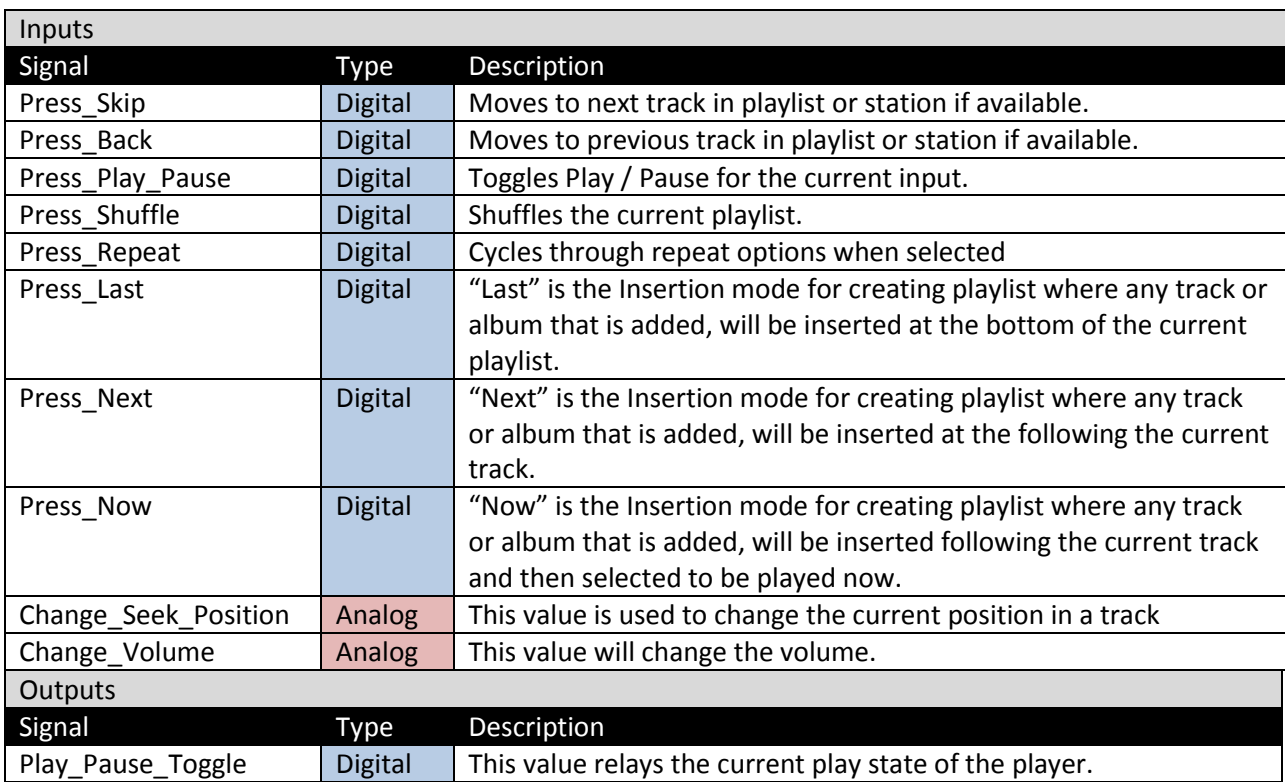

<span id="page-7-0"></span>The artwork of what is currently being played can be displayed using URL provided in the output signal. This signal will be update anytime the players state changes.

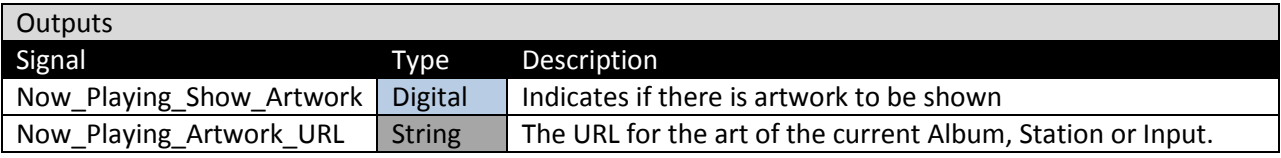

<span id="page-8-0"></span>Presets can be selected by providing the positon in the array back to the module. These presets can only be loaded. There is currently no way to edit, delete or create presets.

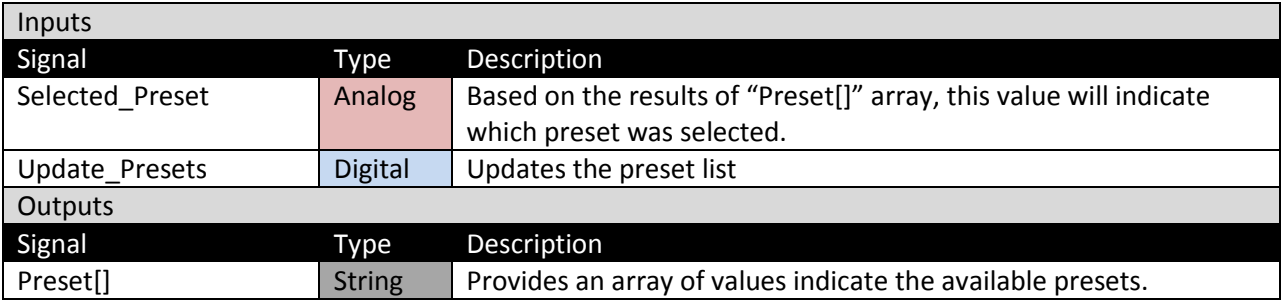

## <span id="page-9-0"></span>Current Playlist

The current playlist is show in paged section since there is no set limit on a playlist size. To view the entire playlist the results are paged. By moving between pages the displayed list of songs is rewritten. When you wish to select a song, you simply provide the position of that track in the current array. There is no need to keep track of the page you are currently on.

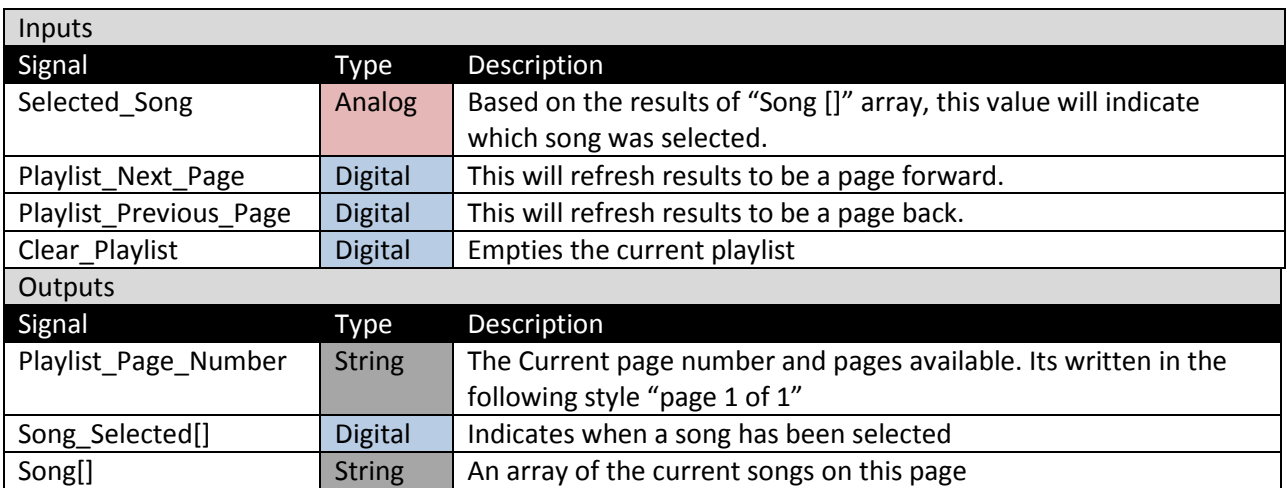

## <span id="page-10-0"></span>Browse Playlists

This section allows you to browse all Bluesound created playlists. These are playlists that could be a mix of songs from different services.

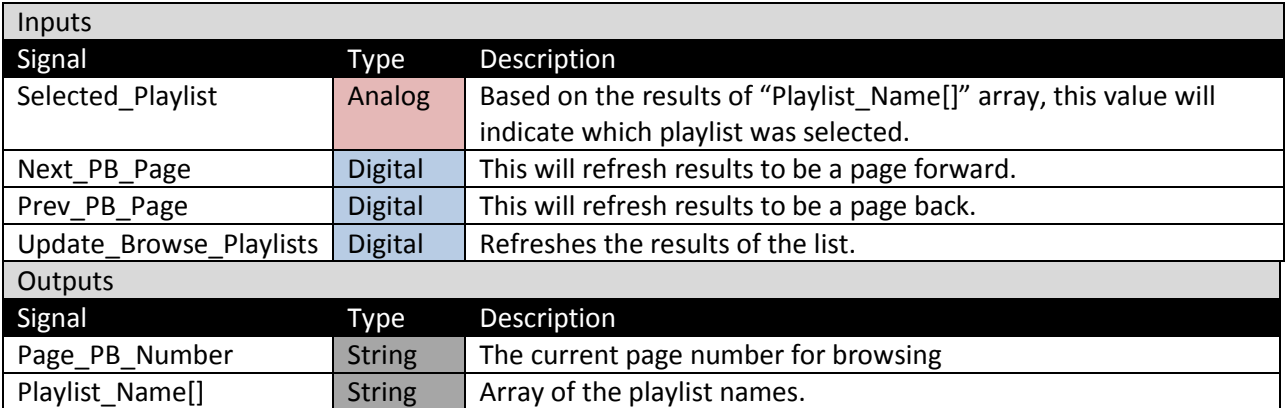

#### <span id="page-11-0"></span>Services

The services section is how a user will access content on a BluOS power system. The content ranges from music services, local libraries and inputs. The results from this section are split into three arrays.

Array 1, will list the services and inputs available.

Array 2, is the menu options of the selected service. This also includes the favorites of that service, which can be access by toggle the corresponding signal. If the favorites view is select it will write over the normal menu options.

Array 3, this will be the items that you will add to the playlist or the stations you stream. With some services that have large submenus these items can also be links to sub menu options. If a submenu is selected it will write over the last array of results to let you continue browsing.

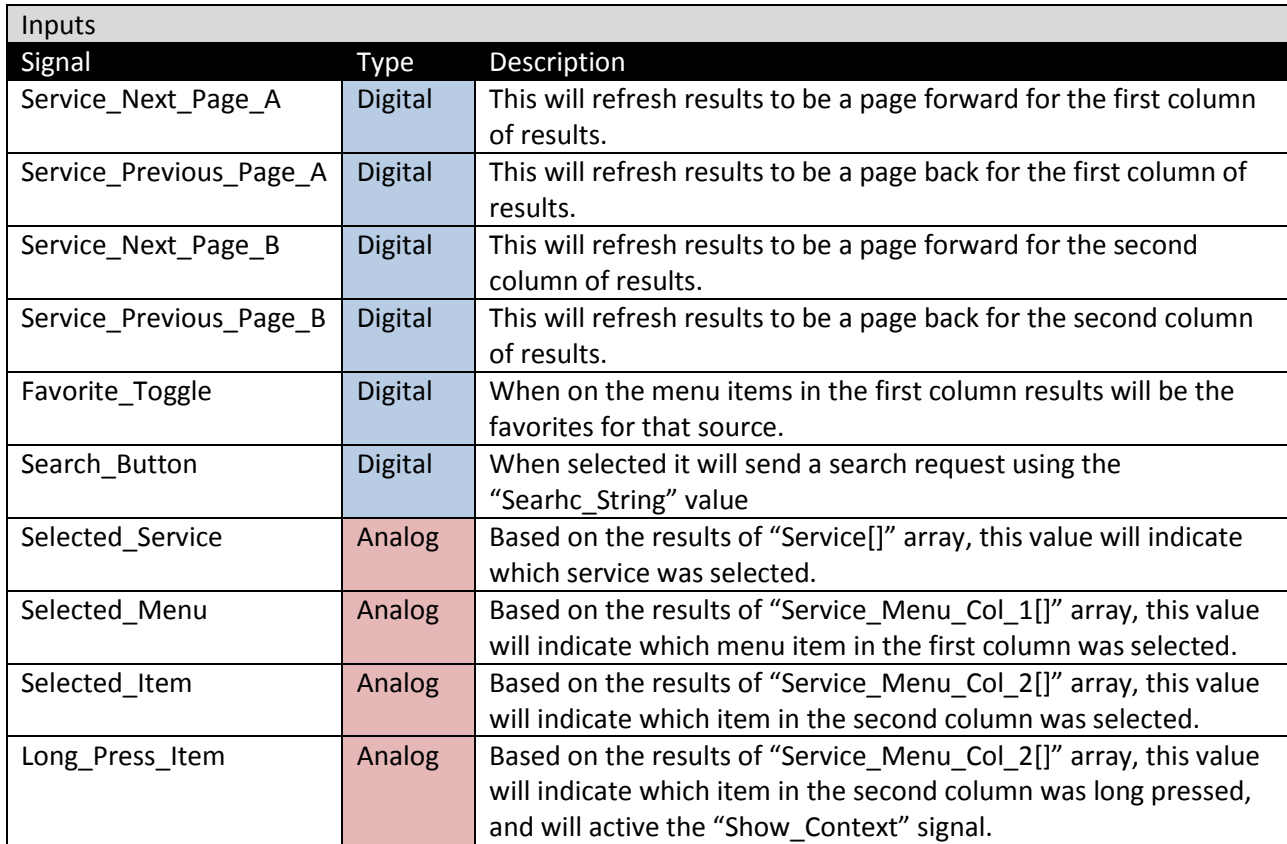

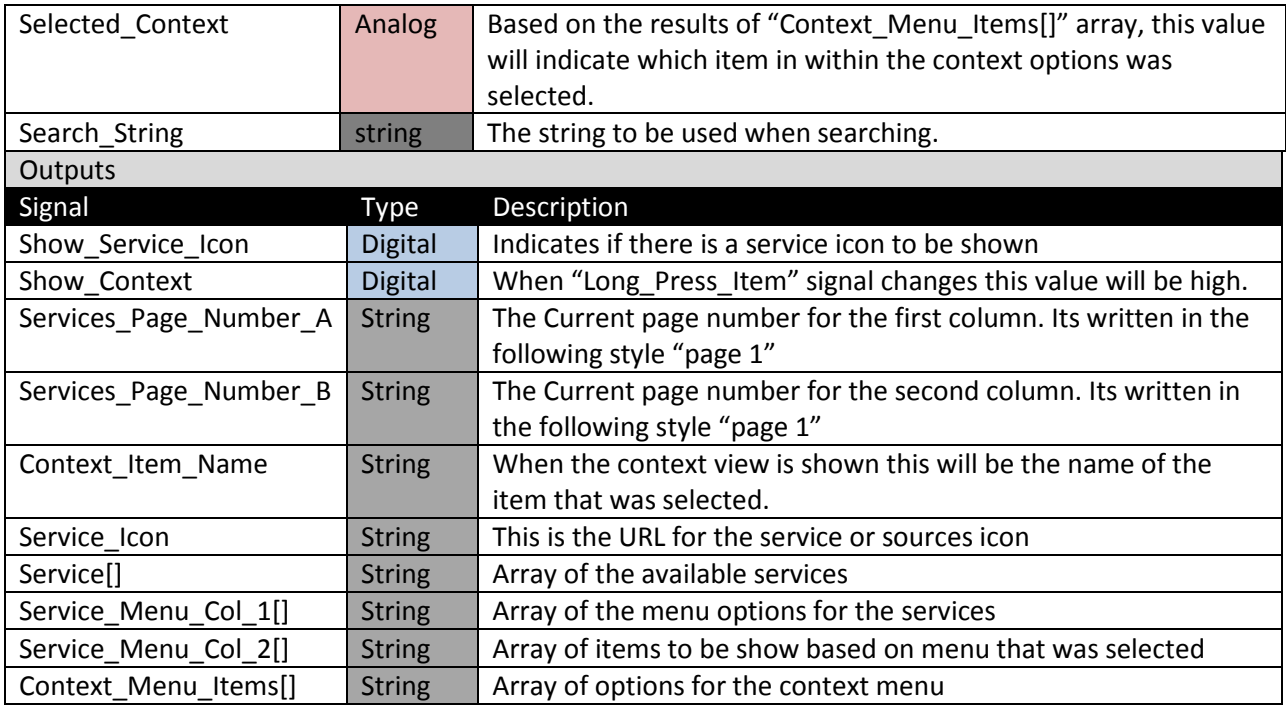

## <span id="page-13-0"></span>Status

The results from the status section are updated every second to provide an accurate representation of the player's current state.

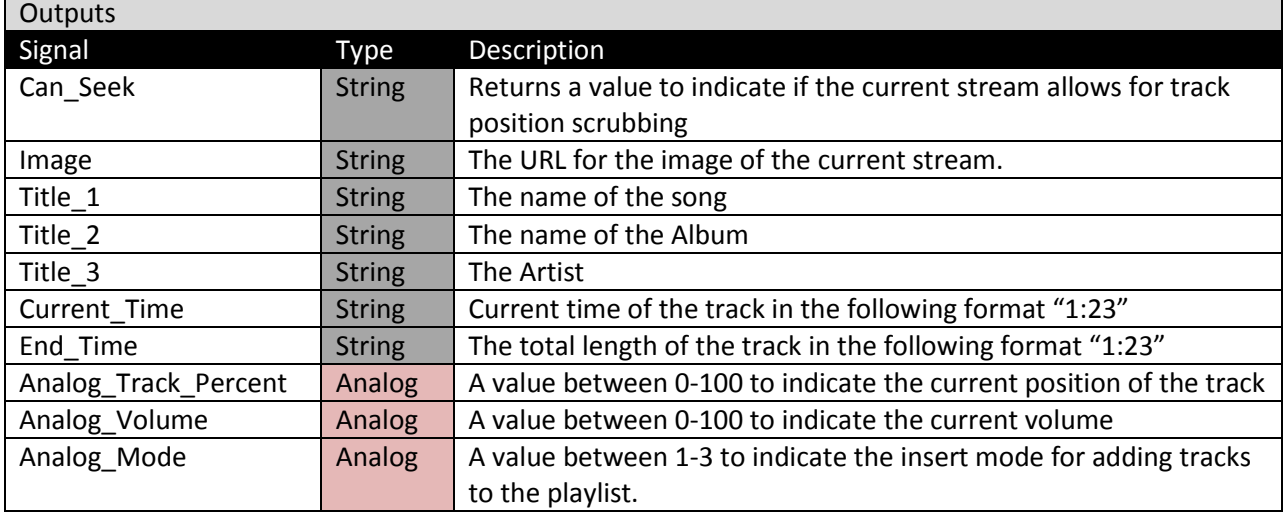

 $\overline{ }$